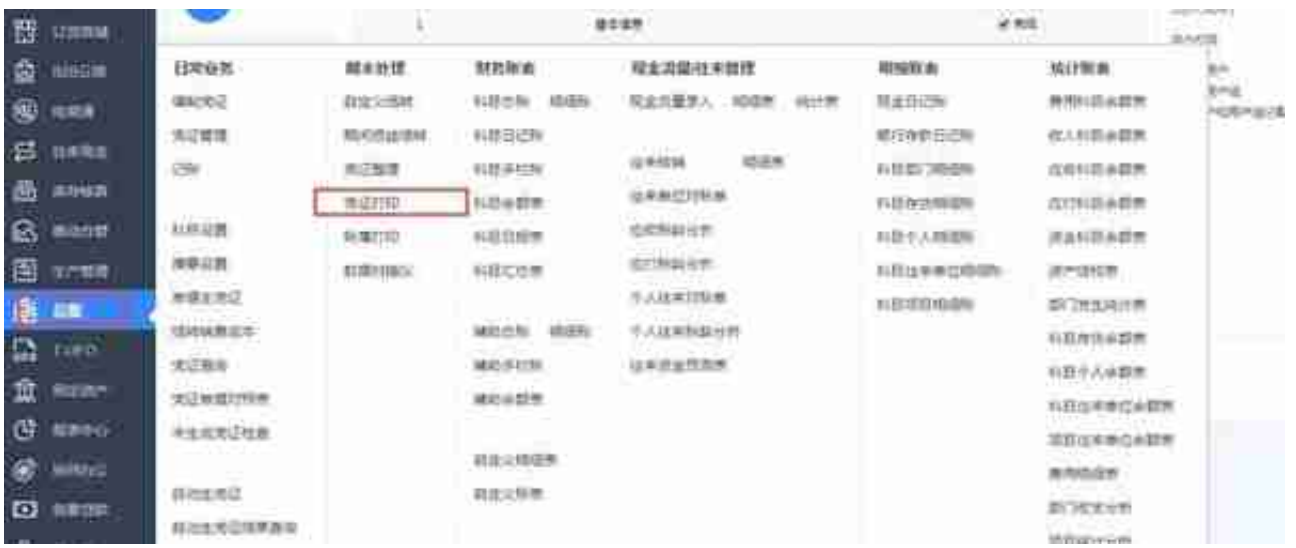

## 2、进入凭证打印的界面后如图所示:

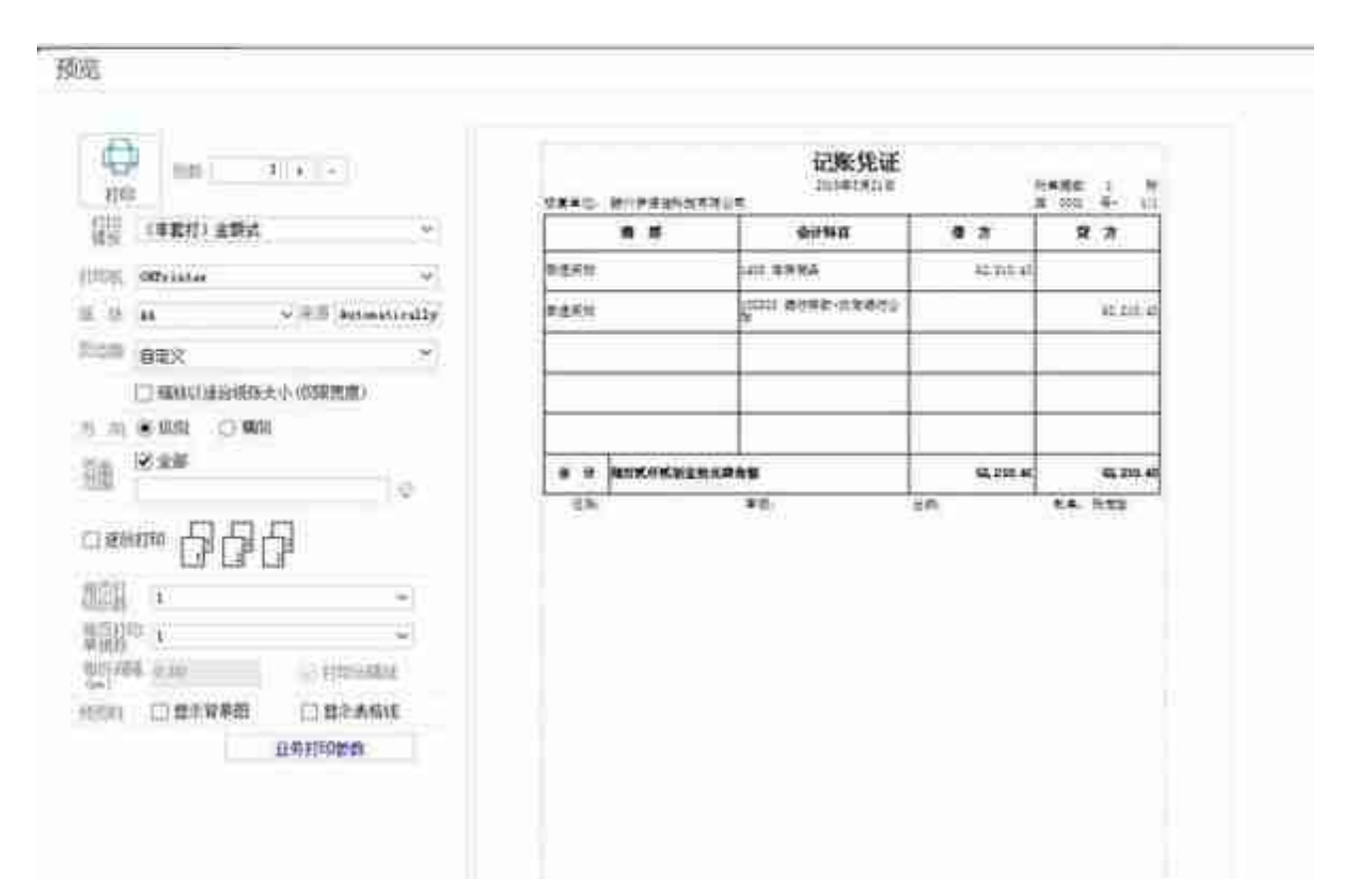

我们一个一个来看下这些参数是什么意思。打印模版:指的你是想用哪一种打印模 版来进行打印,如果你用的是A4纸的话,就用默认的就行了。如果你用的是我们用 友专用的套打模版的话就要切换成相对应的套打模版才行。套打纸的箱子上都有写 品名,只要选择和箱子上的品名一样的就行了。

打印机:这个就不用多解释了,就是选择好打印机就行了。

纸张:如果你是用A4纸打印的话就用默认的A4纸就行了,如果是二分之一的纸 那就要选成二分之一的纸,或者是其他自定义规格的纸。

**页边距**:我们通常要选择下面的"设置页边距",如图所示:

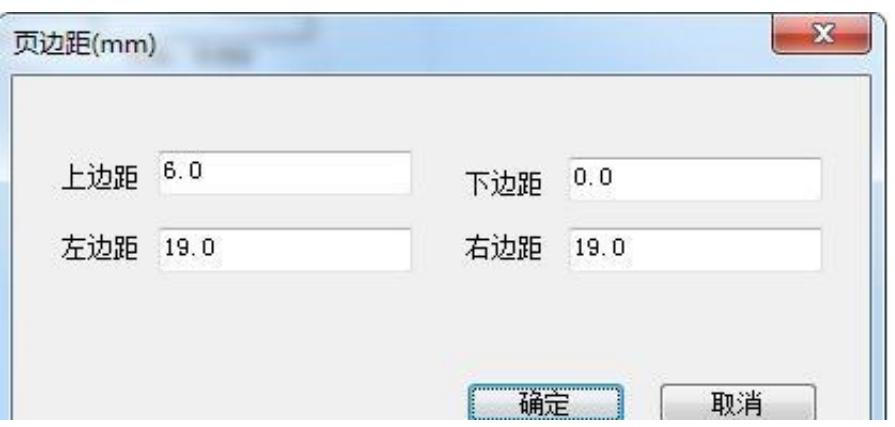

上边距的数值越大也就表示离上面距离越远,其他的也是一样的道理,所以还需要 打印出来的效果进行微调即可。

页面范围:一般都是全部,除非你要打印某一张凭证中的某一页,比如3号凭证中 的第三页,这样的话你才要选下具体的打印页数。比如3.

逐份打印:一般不需要设置了。

每页打印份数:一般默认为1就行了。

**每页打印单据数**:一般我们设置为2,即表示一张A4纸打印两张凭证的意思。

每份间隔:表示第一张凭证和第二张凭证之间的距离。一般可以先设置到10,然后 再根据打印效果进行微调即可了。

打印分隔线:一般会取消掉这个勾。这个表示就是第一张凭证与第二凭证之间会有 一条分隔线。

其他的参数就默认的就行了。